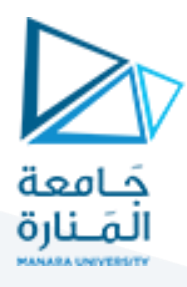

## **الجلسة الحادية عشر**

### **Segmentation & Clustering**

#### **Clustering-based Segmentation (K-Means) 1.1**

تعتبر خوارزمية Means-K أحد أشهر خوارزميات العنقدة Clustering والتي يمكن استخدامها في عمليات التجزيء اللوني للصور حيث نفترض عدد العناقيد المراد تنفيذ الخوارزمية عليها مساوي لعدد الأصناف اللونية المراد الحصول عليها في الصورة.

مشكلة هذه الخوارزمية أنها تحتاج تحديد مراكز عناقيد ابتدائية أو ضبطها بشكل عشوائي كما أنها تحتاج لتحديد عدد الأصناف أو العناقيد.

والآن ننفذ الكود التالي:

import cv2 from sklearn.cluster import KMeans import matplotlib.pyplot as plt import numpy as np

# Load the image

 $image = cv2.imread('3.jpg')$ 

image = cv2.cvtColor(image, cv2.COLOR\_BGR2RGB)

# Reshape the image to be a list of RGB values

pixels = image.reshape(-1, 3)

# Perform K-Means

kmeans = KMeans(n\_clusters=5)  $#$  Change the number of clusters as needed

kmeans.fit(pixels)

# Replace each pixel with its centroid

مدرس المقرر: د. على محمود ميا

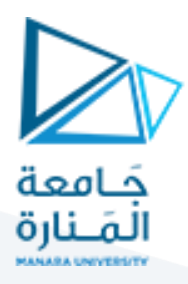

segmented\_img = kmeans.cluster\_centers\_[kmeans.labels\_] segmented\_img = segmented\_img.reshape(image.shape)

# Convert data types for imshow image = image.astype(np.uint8) segmented\_img = segmented\_img.astype(np.uint8)

# Create a subplot

fig,  $ax = plt.subplots(1, 2, figsize=(10, 5))$ 

# Show original image

ax[0].imshow(image)

ax[0].set\_title('Original Image')

# Show segmented image ax[1].imshow(segmented\_img) ax[1].set\_title('Segmented Image')

plt.show()

**Clustering-based Segmentation (Mean Shift) 1.2**

هي خوارزمية تجزيء أخرى تعتمد مبدأ تحريك المتوسط. سهولتها أنها لا تحتاج لتحديد مراكز عناقيد ابتدائية.

نفذ الكود:

import numpy as np import cv2 import matplotlib.pyplot as plt

# Load the image

 $image = cv2.imread('3.jpg')$ 

مدرس المقرر: د. علي محمود ميا

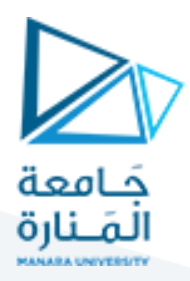

image = cv2.cvtColor(image, cv2.COLOR\_BGR2RGB)

# Apply Mean Shift

mean\_shifted = cv2.pyrMeanShiftFiltering(image, sp=15, sr=50)

# Create a subplot

fig,  $ax = plt.subplots(1, 2, figsize = (10, 5))$ 

# Show original image

ax[0].imshow(image)

ax[0].set\_title('Original Image')

# Show segmented image

ax[1].imshow(mean\_shifted)

ax[1].set\_title('Segmented Image')

plt.show()

نتائج التنفيذ:

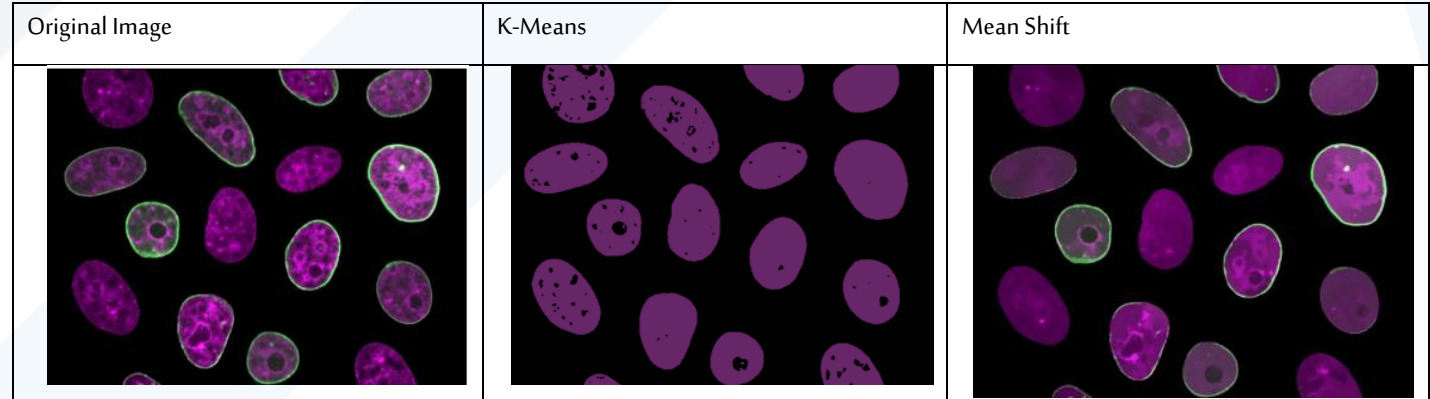

مدرس المقرر: د. على محمود ميا

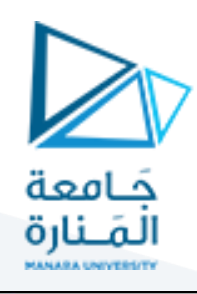

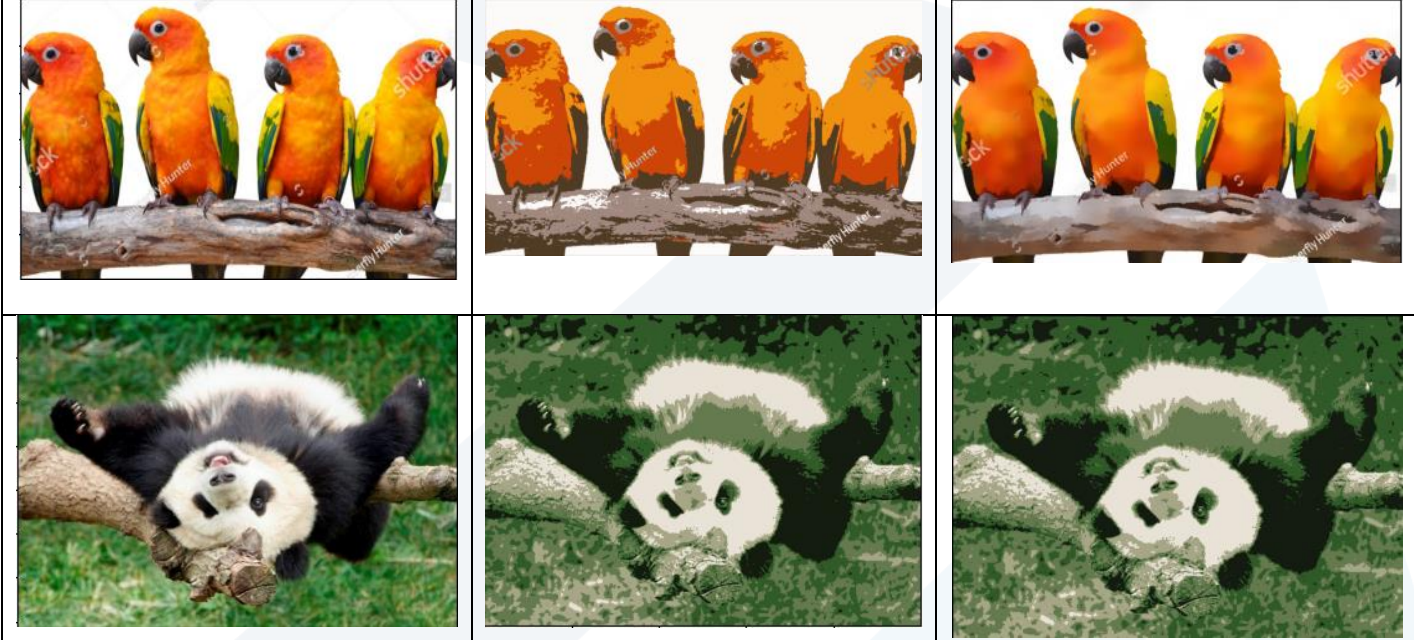

### **Marker Watershed خوارزمية 1.3**

هي خوارزميةتجزيء down-Top

**خطواتها:**

- -1 **تحديد العالمات Markers:** العالمات هي بعض النقاط املحددة داخل الصورة التي تمثل األماكن التي نعرف بالتأكيد أنها تنتمي إلى الخلفية أو األجسام.
- 2- **تحويل المسافة Distance Transform**: يتم حساب تحويل المسافة للصورة. تحويل المسافة هو صورة تمثل كمية البكسلات التي يجب الانتقال عبرها للوصول إلى البكسل الأقرب من القيمة الأقل.
- -3 **تطبيق خوارزمية :Watershed** بمجرد تحديد العالمات وحساب تحويل املسافة، يمكن تطبيق خوارزمية Watershed.

import cv2

import numpy as np

import matplotlib.pyplot as plt

# Load the image in grayscale for thresholding and in color for watershed

 $image_{gray} = cv2.$ imread('1.jpg', 0)

image\_color = cv2.imread('1.jpg')

image\_color = cv2.cvtColor(image\_color, cv2.COLOR\_BGR2RGB)

مدرس المقرر: د. على محمود ميا

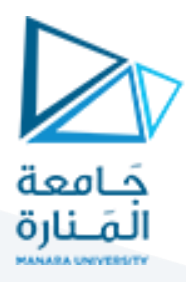

#### # Apply adaptive thresholding

\_, thresh = cv2.threshold(image\_gray, 0, 255, cv2.THRESH\_BINARY\_INV + cv2.THRESH\_OTSU)

# Noise removal

 $kernel = np.ones((3,3), np.util(8))$ 

opening = cv2.morphologyEx(thresh, cv2.MORPH\_OPEN, kernel, iterations = 2)

# Sure background area

sure\_bg = cv2.dilate(opening, kernel, iterations=3)

# Finding sure foreground area

dist\_transform = cv2.distanceTransform(opening, cv2.DIST\_L2, 5)

\_, sure\_fg = cv2.threshold(dist\_transform, 0.9\*dist\_transform.max(), 255, 0)

# Finding unknown region

sure\_fg = np.uint8(sure\_fg)

unknown = cv2.subtract(sure\_bg, sure\_fg)

# Marker labelling

 $\Box$  markers = cv2.connectedComponents(sure\_fg)

# Add one to all labels so that sure background is not 0, but 1 markers = markers+1

# Now, mark the region of unknown with zero

 $markers[unknown==255] = 0$ 

مدرس المقرر: د. علي محمود ميا

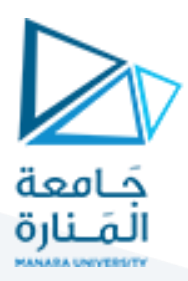

# Apply watershed to the color image markers = cv2.watershed(image\_color, markers) image\_color[markers == -1] = [255,0,0]

# Create a subplot

fig,  $ax = plt.subplots(1, 2, figsize = (10, 5))$ 

# Show original image

ax[0].imshow(cv2.cvtColor(cv2.imread('1.jpg'), cv2.COLOR\_BGR2RGB))

ax[0].set\_title('Original Image')

# Show segmented image

ax[1].imshow(markers, cmap='jet') # The segmented image

ax[1].set\_title('Segmented Image')

plt.show()

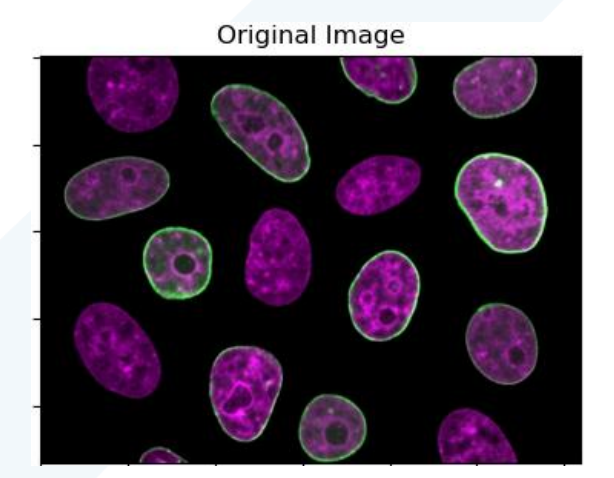

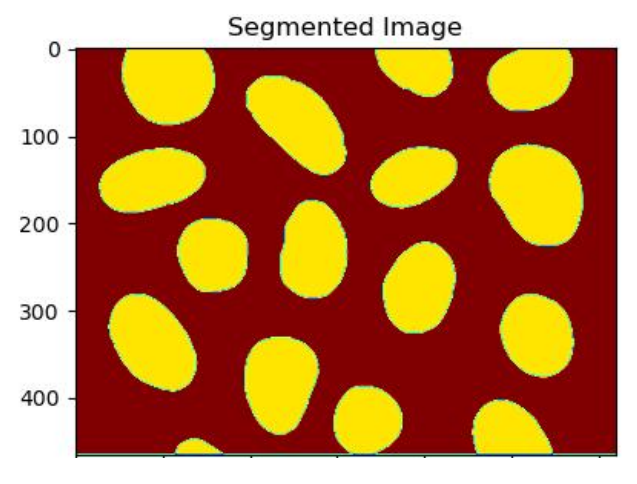

مدرس المقرر: د. على محمود ميا

# <https://manara.edu.sy/>

#### نتيجة التنفيذ: